#### Lab 2 – TomCat & Java Servlet

Prepared by Daqing Hou Updated by Yu Liu for EE368 2022 Spring

### Objectives & Grading

- Install TomCat successfully: 2 points
- Make the hello world java servlet work with your TomCat successfully: 3 points
- Please provide screenshots in your report to prove your successful installation them

### Installation+Tutorial

- Install Java 1.6.0 45 (Mac, Windows, Linux) if you don't have Java JRE and JDK installed
- Install Apache Tomcat 6.0.53
	- Start Tomcat (on Windows, click tomcatw.exe; on Mac/Linux, execute startup.sh)
	- Connect to localhost:8080 in a browser. If you see a GUI, congratulations!
- Duplicate the Java Servlet Tutorial on Slide 4

### Apache Tomcat

- Install version 6.0.53, not the latest version
- Our project depends on 6.0.53! – It also depends on Java 6
- Video tutorial for Tomcat installation
	- Download binary from URL shown on next slide
	- [Windowshttps://www.youtube.com/watch?v=IX8xb](https://www.youtube.com/watch?v=IX8xb-suzVg)suzVg
	- Mac

https://www.youtube.com/watch?v=wIbJ7tc5oGE

### Java Servlet Tutorial

- **<https://www3.ntu.edu.sg/home/ehchua/programming/java/JavaServlets.html>**
- **We will work on the Hello World example till section 3.4**

### Architecture of Web Applications

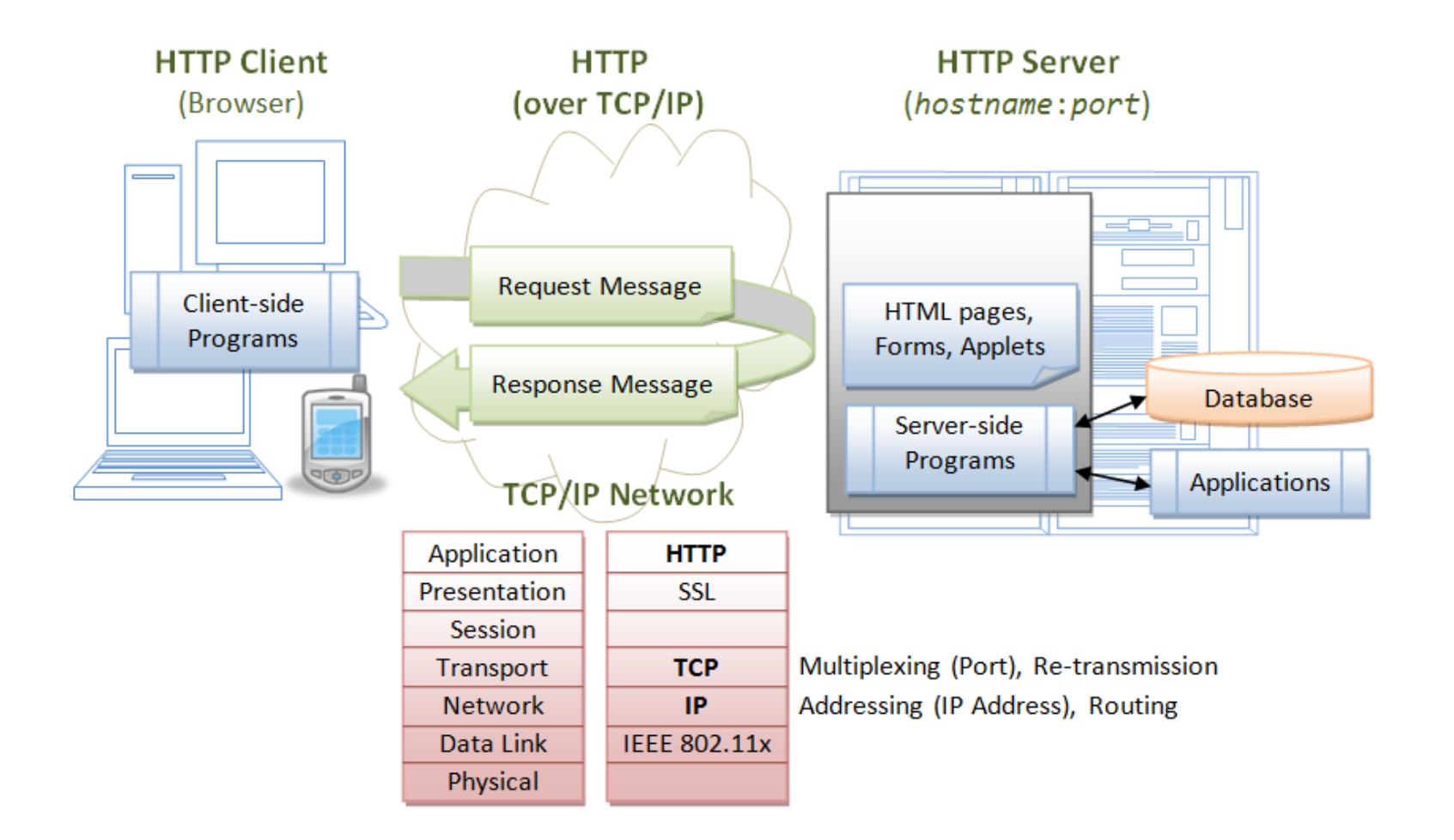

# Start up / shut down Tomcat

- cd \$CATALINA\_HOME
- ./startup.sh (non-windows) or ./startup.bat (windows)
- ./shutdown.sh (non-windows) or ./shutdown.bat (windows)

### Directory structure of Tomcat Web Application

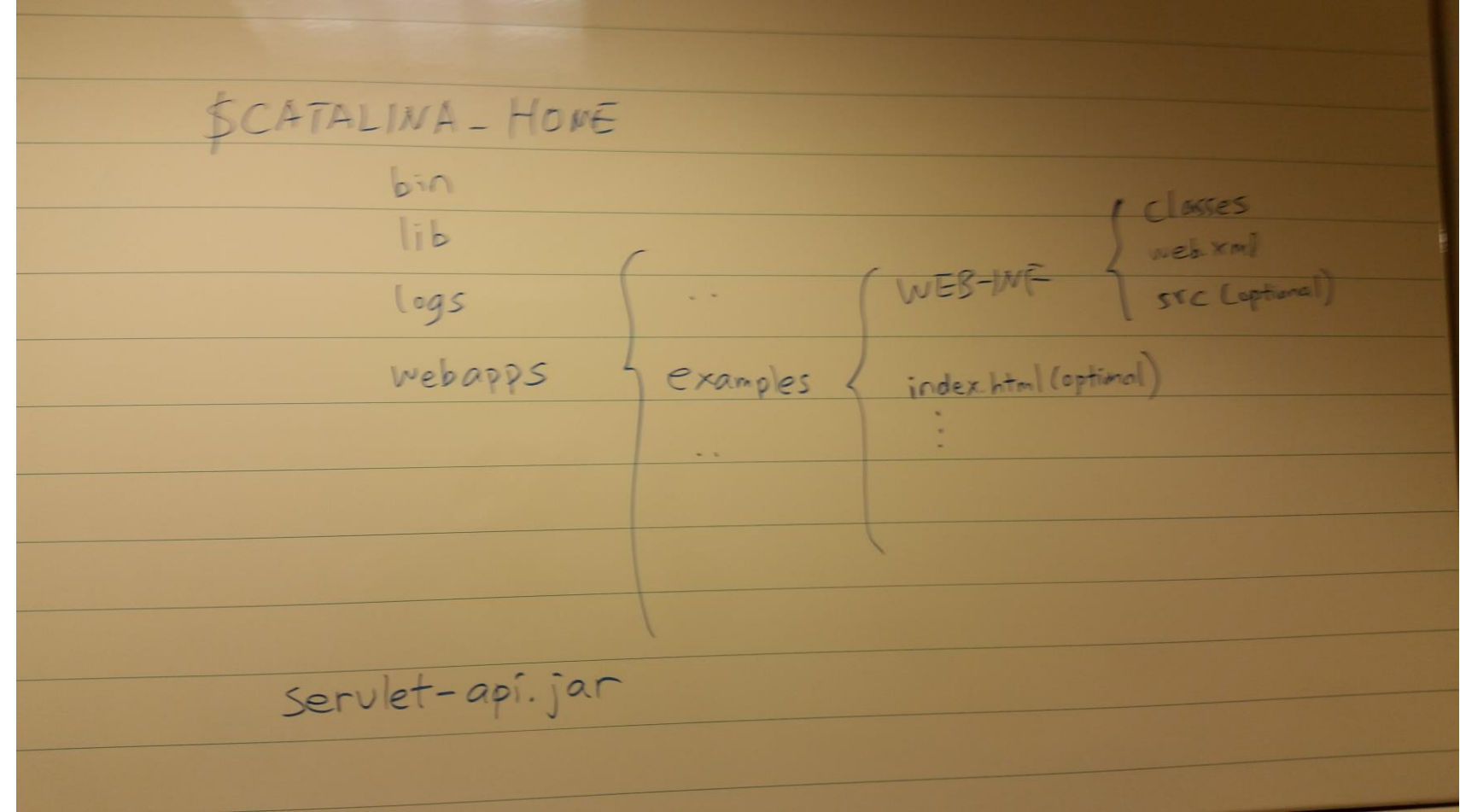

## Compiling servlet

- **javac path\_to\_java\_files –d path\_for\_class\_files –classpath path\_to\_jar\_files**
- $\bullet$  E.g.
	- **cd WEB-INF**
	- **javac src/mypkg/HelloServlet.java –d classes –classpath tomcat\_root/lib/servlet\_api.jar**

### From HTTP Request to Servlet Class

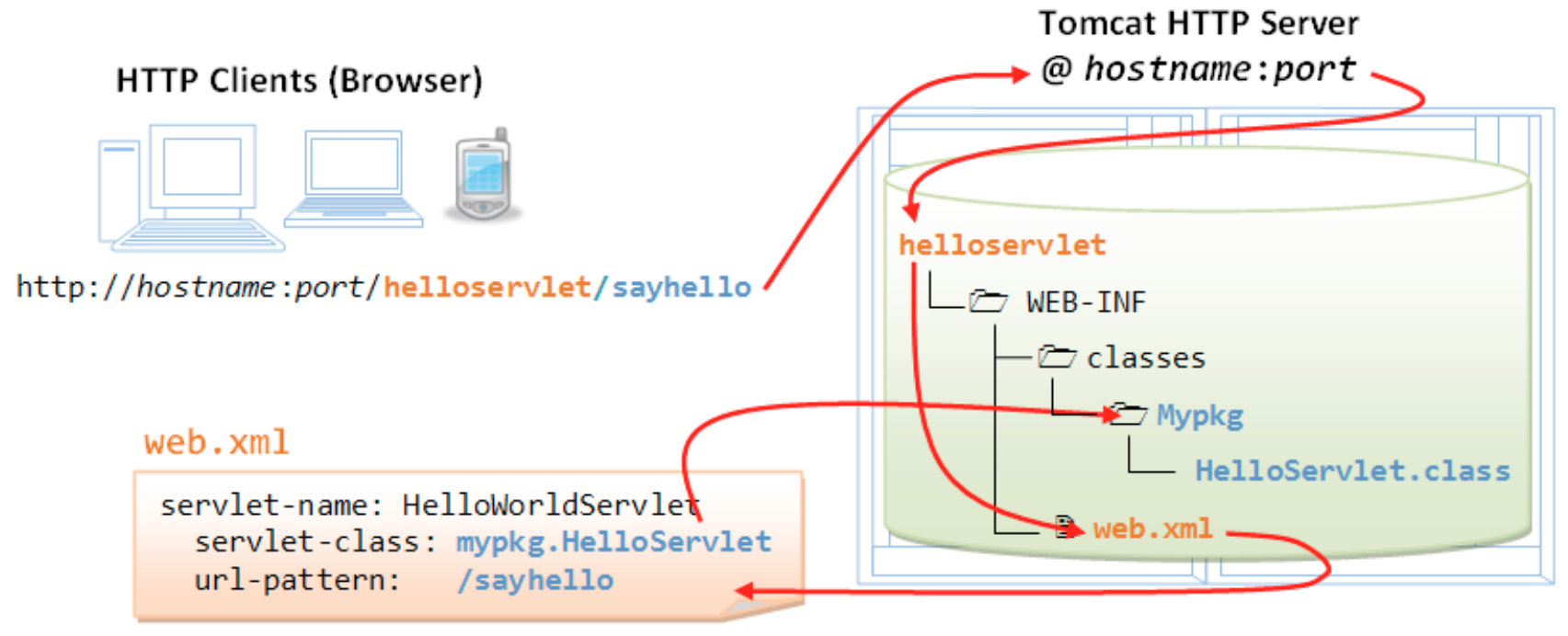

Maps URL /sayhello to mypkg.HelloServlet.class